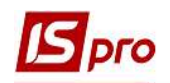

## Создание журнала при закупках

Создание журналов проводится в подсистеме Логистика / Учет закупок в модуле Настройка.

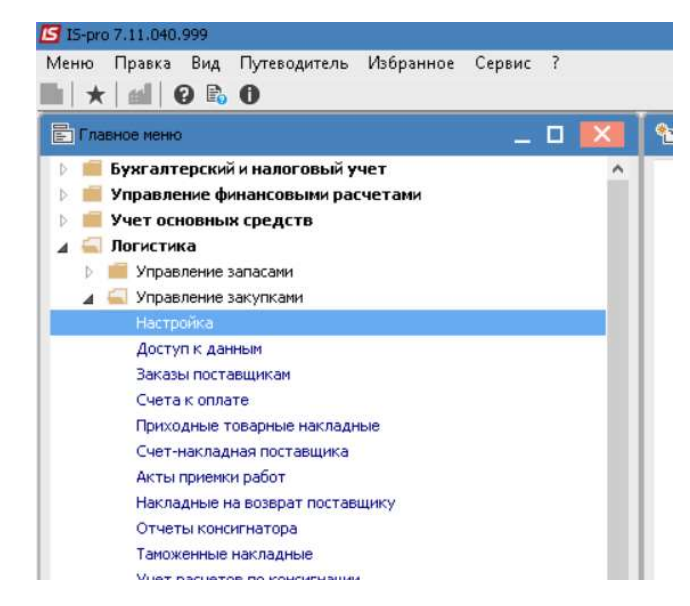

1. На закладке Справочники выбрать вкладку Журналы.

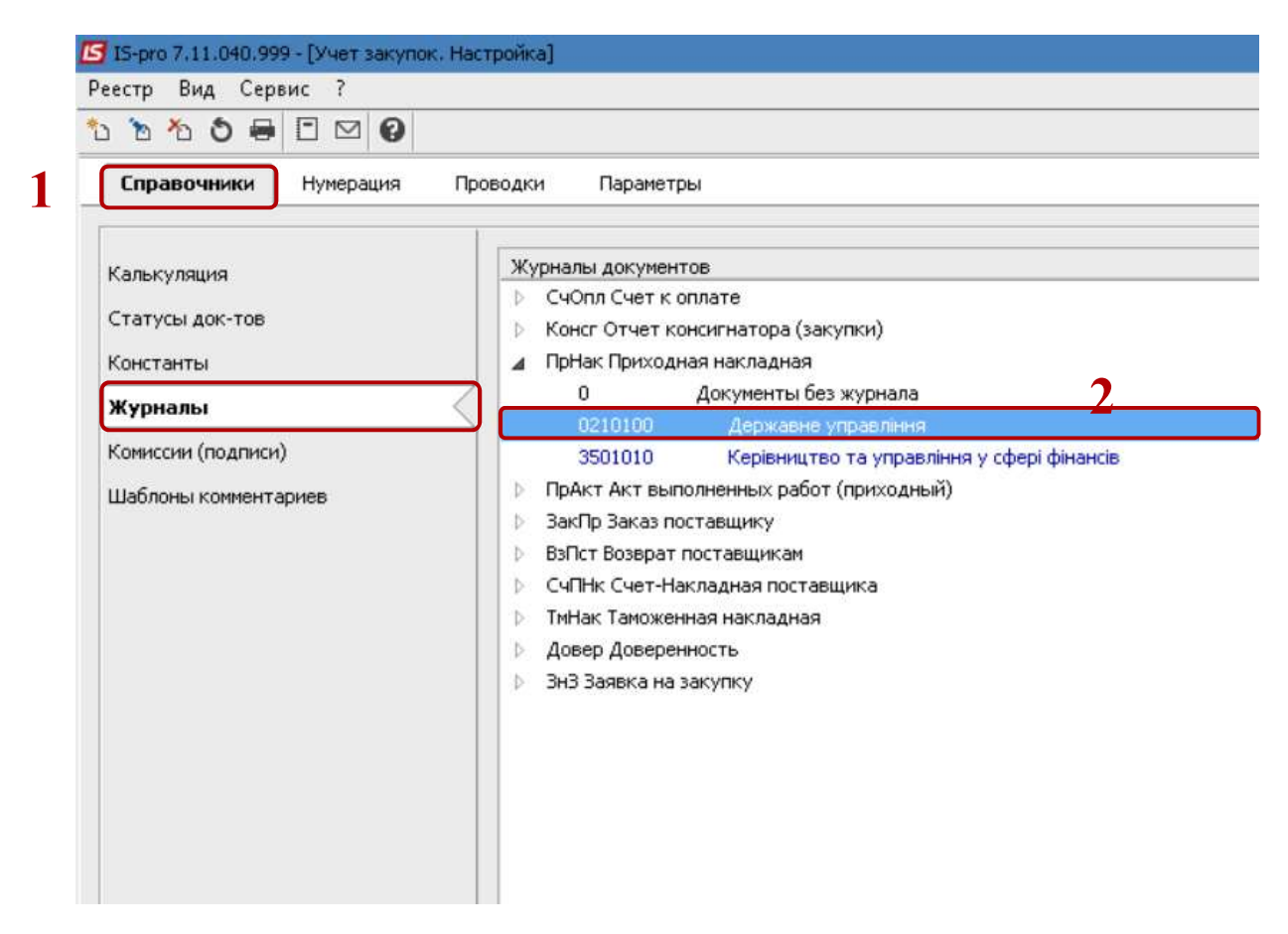

2. Установить курсор в правую часть окна, выбрать тип документа и по пункту меню Реестр / Создать или по клавише Insert создать журнал.

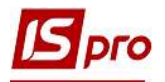

3. В окне Журнал документов заполнить соответствующие поля.

4. В поле Код- указать необходимое значение (в произвольной форме).

5. В поле Наименование- указать наименование в произвольной форме. Наименование желательно указывать так, чтобы было понятно, какие документы содержит журнал.

- 6. В поле Аналитика выбрать из перечня при необходимости.
- 7. При необходимости установить отметки Не использовать калькуляцию.

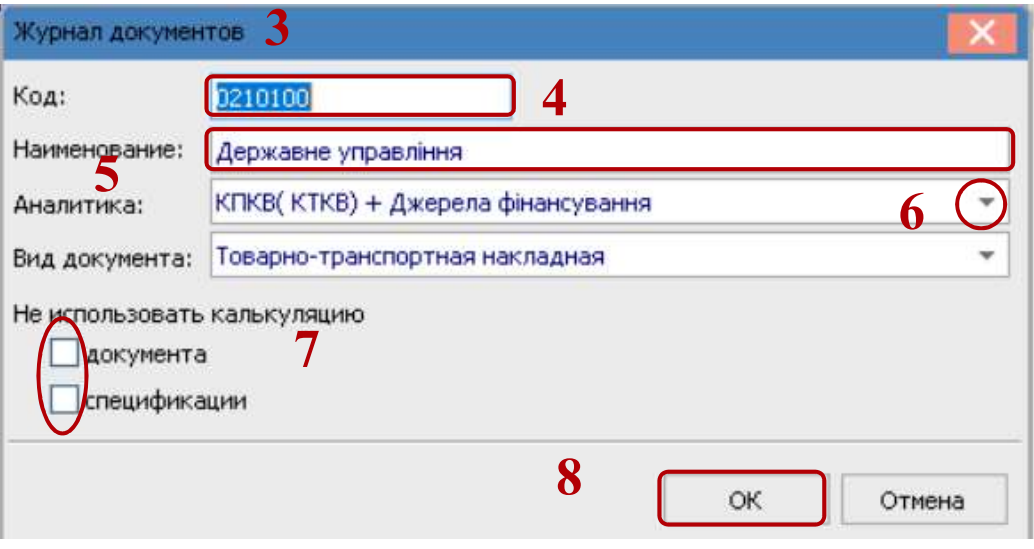

- 8. Нажать кнопку ОК.
- 9. Создан новый журнал, который поможет разделить документы при ведении учета.

При необходимости создание журналов у подсистеме Учет сбыта и Учет запасов указанные действия проводятся аналогично.